## Election quick guide

## Academic and student elections in WS 2021/2022 (online elections)

Für folgende Wahlen sind Sie registriert: Akademische Wahlen<br>• Senat<br>• Fakultätsrat Studentische Wahlen<br>• Studentischer Rat<br>• Fachschaftsräte

Zur Wahl

Die Wahlen finden statt vom 14.01.2022, 10:00 Uhr bis zum 28.01.2022, 10:00 Uhr.

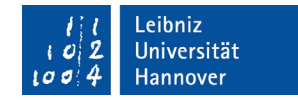

## Step 1 of 5:

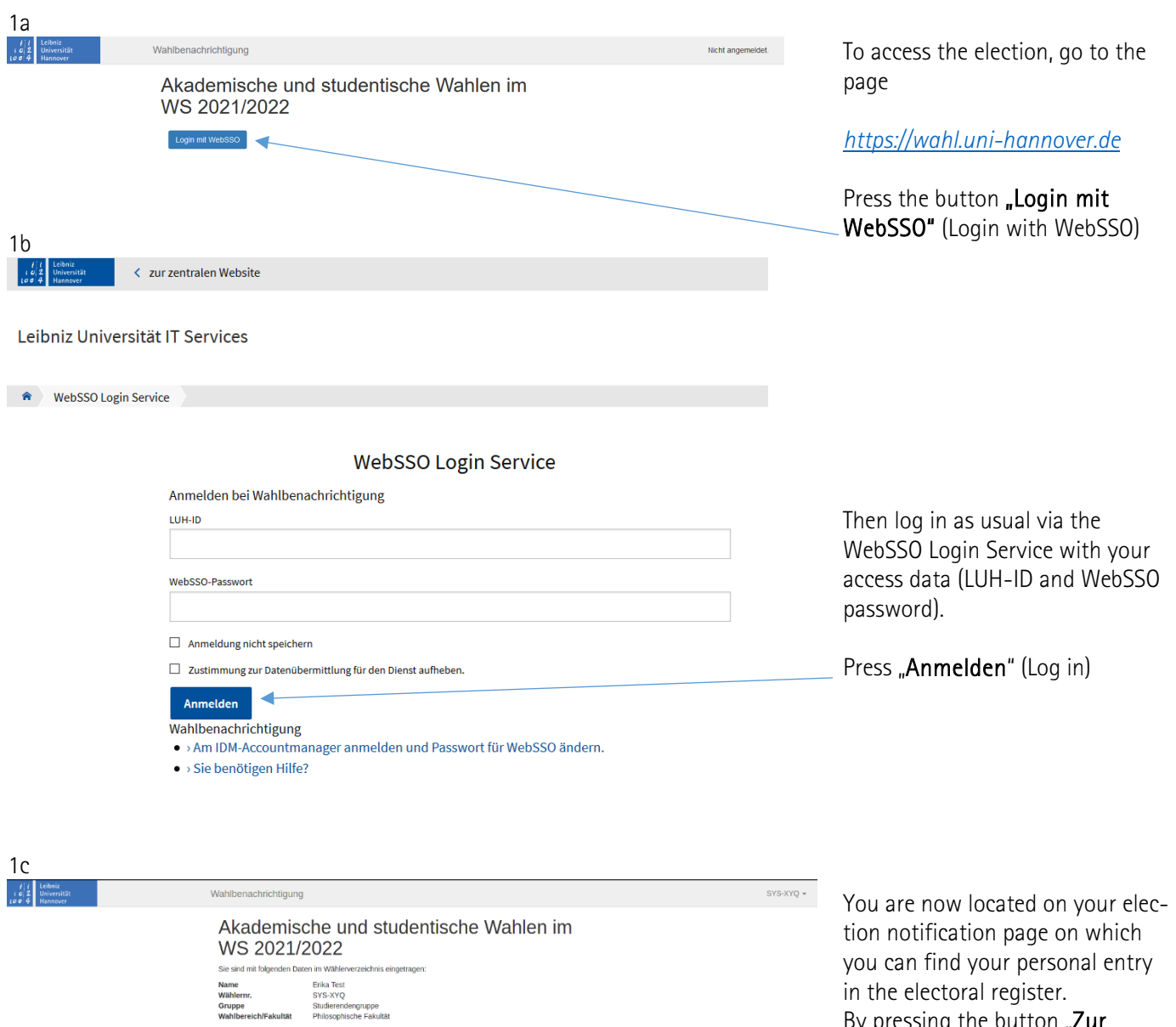

in the electoral register. By pressing the button "Zur Wahl" (to the election) you will be taken to the POLYAS online election system.

### Step 2 of 5:

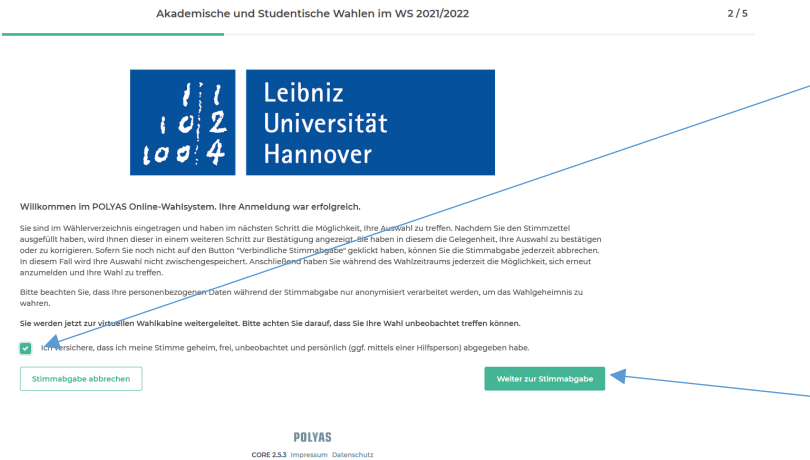

After successful registration in the POLYAS online voting system, you confirm by checking the box  $\boxtimes$  that you will cast your vote secretly, freely, unobserved and personally (if necessary, with the help of an assistant).

You will then be redirected to your electronic ballot. To do this, please - click on "Weiter zur Stimmabgabe" (Continue to voting).

### <u>Step 3 of 5:</u>

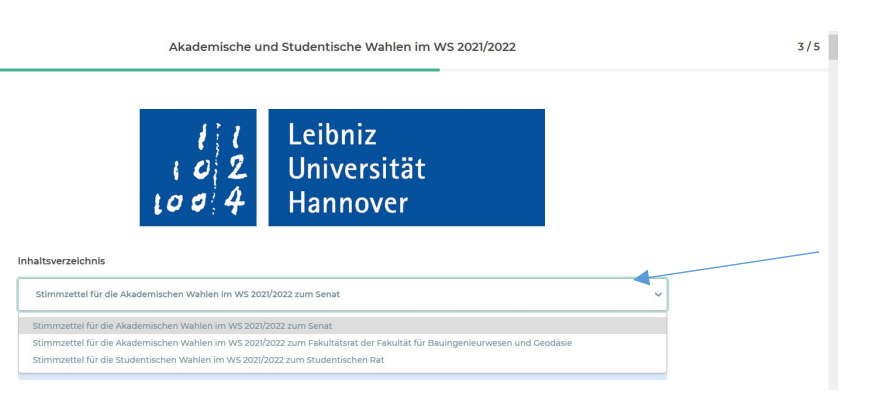

example ballot :

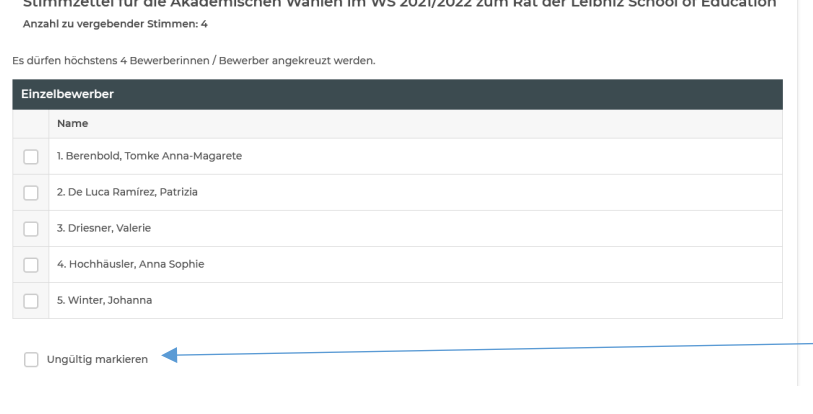

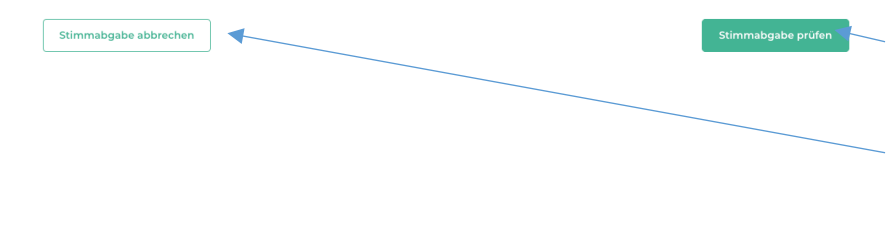

Your electronic ballot will now be displayed. All ballots intended for you for the academic and student elections are displayed one after the other.

NEW: You can jump directly to the ballots via a drop -down menu. However, you can also simply scroll down as before.

Now you have the possibility to vote. Please place a cross in front of the respective candidate.

Please note the information on the number of permissible crosses beneath the name of the relevant committee.

You also have the option of making an invalid choice ("Ungültig markieren")

With "Stimmabgabe prüfen" (check voting) you will get to the next window or cancel the voting with the button "Stimmabgabe abbrechen". In this case, your preselection will not temporarily be saved.

#### Step 4 of 5:

# Inhaltsverzeichnis  $\checkmark$ Stimmzettel für die Studentische Wahlen im WS 2021/2022 zum Studentischer Rat ihre Auswahl wird ihnen hier zur Bestätigung angezeigt. Sie können ihre Auswahl korrigieren oder die Stimmabgabe bestätigen.<br>Solange Sie noch nicht auf den Button "Verbindliche Stimmabgabe" geklickt haben, können Sie die S gezählt: Sie haben keine Stimme vergeben. Stimmzettel für die Studentische Wahlen im WS 2021/2022 zum Studentischer Rat Anzahl zu vergebender Stimmen: 1 Sie haben zu viele Stimmen auf diesem Stimmzettel vergeben. Wenn Sie Ihre Auswahl nicht korrigieren, wird der gesamte Stimmzettel als<br>Ungültig gewertet. Stimmzettel für die Studentischen Wahlen im WS 2021/2022 zum Studentischen Rat Anzahl zu vergebender Stimmen: If you have corrected your selection 4 Auswahl korrigieren Stimmabgabe abbrechen **POLYAS** Ĩ

Your votings will be displayed again here. You can check your selection and correct it if necessary.

If you have cast no or too many votes or made an invalid vote, this will be displayed.

by pressing the button "Auswahl korrigieren" or do not want to make a correction, you can cast your final vote by clicking "Verbindliche Stimmabgabe" (binding vote) or cancel the voting with the button "Stimmabgabe abbrechen". In this case, your preselection will not temporarily be saved

### Step 5 of 5:

…

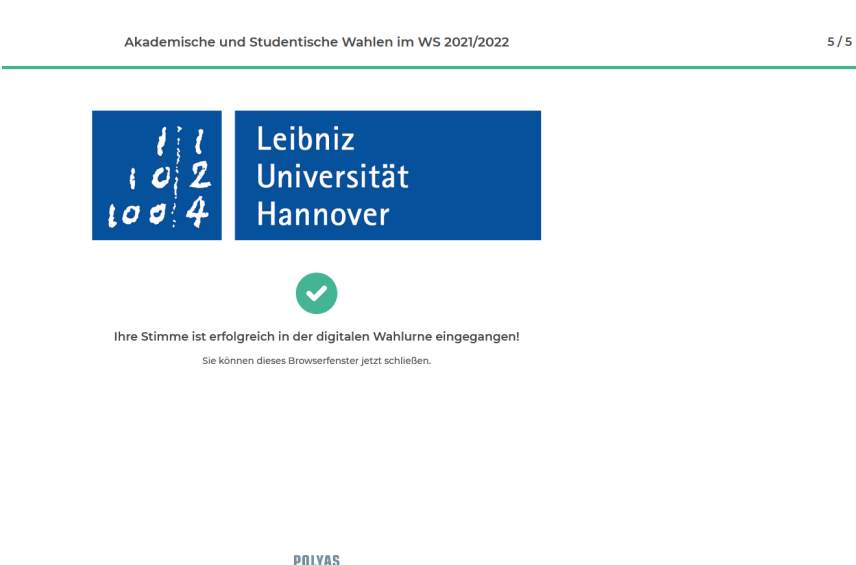

You will receive feedback that your vote has been successfully counted after you have cast a binding vote.

You can now close the browser window.

CORE 2.5.3 Impressum Datenschutz

January 2022